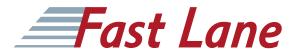

### **DELIVERY METHODS**

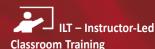

ILT sessions are conducted in a physical classroom environment.

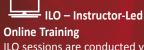

ILO sessions are conducted via WebEx in a VoIP environment

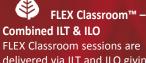

FLEX Classroom sessions are delivered via ILT and ILO giving you the ultimate flexibility.

### Fast Lane

Consulting & Education Services, Inc. P.O. Box 2168 Cary, NC 27512-2168 Tel: (919) 674-3100 Toll Free: (855) 778-7246

www.fastlaneus.com Email: info@fastlaneus.com

### VMware Horizon 7: Install, Configure, Manage (VHVICM)

**ID** VM-VHVICM **Duration** 5 days

#### Who should attend

· System administrators and system integrators responsible for deploying the VMware® virtual desktop infrastructure

### **Prerequisites**

Customers attending this course should have, at a minimum, the following VMware infrastructure skills:

- Use VMware vSphere® Web Client to view the state of virtual machines, datastores, and networks
- Open a virtual machine console on VMware vCenter Server® and access the guest operating system
- Create snapshots of virtual machines
- Configure guest customization specifications
- Modify virtual machine properties
- Convert a virtual machine into a template
- · Deploy a virtual machine from a template

Attendees should also have the following Microsoft Windows system administration experience:

- · Configure Active Directory services, including DNS, DHCP, and time synchronization
- · Restrict users' activities by implementing Group Policy objects
- Configure Windows systems to allow Remote Desktop Connections

· Build an ODBC connection to an SQL Server database

### **Course Objectives**

By the end of the course, you should be able to meet the following objectives:

- Identify VMware Horizon components
- Install and configure View Connection
- Install and configure virtual desktops
- Configure and manage VMware Horizon® Client™ systems
- · Configure and manage pools of physical and virtual machines
- · Configure and manage automated pools of full virtual machines
- · Configure and manage pools of linkedclone desktops
- · Configure and manage automated pools of instant clones
- Configure and manage Remote Desktop Services (RDS) pools of desktops and applications
- · Use Horizon Administrator to configure the VMware Horizon environment
- Configure secure access to virtual desktops
- Use VMware User Environment Manager™ to manage user personalization and application configurations
- Describe steps to deploy profile management
- Use VMware App Volumes<sup>™</sup> to provision and manage applications

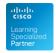

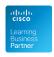

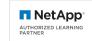

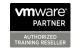

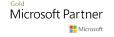

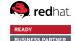

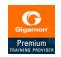

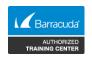

# Fast Lane

### **DELIVERY METHODS**

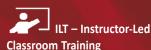

ILT sessions are conducted in a physical classroom environment.

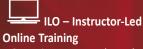

ILO sessions are conducted via WebEx in a VoIP environment

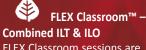

FLEX Classroom sessions are delivered via ILT and ILO giving you the ultimate flexibility.

Fast Lane

Consulting & Education Services, Inc.
P.O. Box 2168
Cary, NC 27512-2168
Tel: (919) 674-3100
Toll Free: (855) 778-7246
www.fastlaneus.com

 Manage the performance and scalability of a VMware Horizon deployment

#### **Course Content**

This five-day, hands-on course gives you the skills to deliver virtual desktops and applications through a single virtual desktop infrastructure platform. This course builds your skills in installing, configuring, and managing VMware Horizon® 7 through a combination of lecture and hands-on labs. You will learn how to configure and deploy pools of virtual machines, how to manage access and security of the machines, and how to provide a customized desktop environment to end users.

### **Detailed Course Outline**

### 1 Course Introduction

- · Review course goals
- · Review course objectives
- · Review the course outline
- Find additional resources after this course

### 2 Introduction to VMware Horizon

- Recognize the features and benefits of VMware Horizon
- Identify the major function of each VMware Horizon component
- Define a use case for your virtual desktop and application infrastructure

### 3 View Connection Server

- Identify the VMware vSphere® requirements for a connection server
- Describe the network and firewall configurations for View Connection Server
- License VMware Horizon components

Configure View Connection Server

### 4 VMware Horizon Pools and Desktops

- Outline the process and choices in setting up VMware Horizon 7 virtual machines
- Compare the remote display protocols that are available in VMware Horizon
- List the ports that must be opened in the machine's firewall for VMware Horizon operations
- Outline the configuration choices when installing Horizon Agent
- Identify the steps to set up a template for desktop pool deployment
- Describe how information on the Users and Groups page can be used to control and monitor View users
- Explain the hierarchy of global policies, poollevel policies, and user-level policies
- List the View Group Policy administrative (ADM) template files

### 5 Horizon Client Options

- Describe the requirements for a Horizon Client installation
- Explain USB redirection and options
- Describe the power states for desktops
- Define and compare a thin client with a system running Horizon Client
- Discuss the benefits of Virtual Printing
- Explain the Virtual Printing architecture
- Describe the configuration options for Virtual Printing
- Explain the location-based printing feature

### 6 Creating Automated Pools of Full Virtual Machines

- Recognize how an automated pool operates
- Compare dedicated-assignment and floating-assignment pools
- · Outline the steps to create an automated

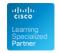

Email: info@fastlaneus.com

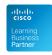

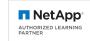

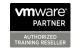

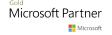

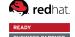

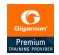

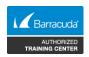

## Fast Lane

### **DELIVERY METHODS**

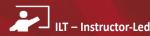

Classroom Training ILT sessions are conducted in a physical classroom environment.

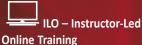

ILO sessions are conducted via WebEx in a VoIP environment

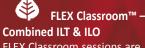

FLEX Classroom sessions are delivered via ILT and ILO giving you the ultimate flexibility.

• Examine the entitlement of desktops in automated pools

### 7 Creating and Managing Linked-Clone Desktops

- · Describe the VMware linked-clone technology
- · Explain why both a parent virtual machine and a snapshot must be used to create linked clones
- Outline the system requirements for View Composer
- · Describe the relationship between a persistent disk and the system disk
- Outline the steps necessary to set up an automated desktop pool that uses linked clones
- Compare the purpose of the parent and the replica virtual machines
- · Compare the linked-clone management operations
- · Describe the management operations for persistent disks

### 8 Creating and Managing Instant-Clone Pools

- Identify the advantages of instant clones
- Distinguish View Composer clones from instant clones
- · Identify the requirements of instant clones
- Describe the types of instant-clone virtual machines
- · Explain how folders are used to delegate pool administration
- · Outline the steps to set up an automated pool that uses instant clones
- Describe instant-clone limitations in VMware Horizon 7
- Describe the creation of instant clones
- · Set up an automated pool of instant clones

### 9 Creating RDS Desktop and Application Pools

· Explain the difference between an RDS

- desktop pool and an automated pool
- · Describe how a user can access a single application by using the RDS application
- Describe the relationship between an RDS host, a farm, and an application pool
- · Create an RDS desktop pool and an application pool
- Explain how the View Composer linkedclone technology can automate the build-out of RDS server farms
- · Describe the load-balancing options for **RDS** hosts

### 10 VMware Horizon 7 Authentication

- Compare the authentication options that View Connection Server supports
- · Describe the purpose of TrueSSO single sign-on
- · Identify TrueSSO single sign-on components

### 11 Managing VMware Horizon Security

- Compare tunnels and direct connections for client access to desktops
- · Compare the benefits of using either VMware Horizon Security Server or Access Point in the DMZ
- · Identify where the tunnel endpoints are in a security server or an Access Point implementation
- Identify the tunnel endpoints when the security gateway is not used
- Explain a direct connection
- List the advantages of direct connections

### 12 Profile Management Using User Environment Manager

- Identify the use cases and benefits of using User Environment Manager
- · Describe User Environment Manager and its architecture

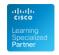

Fast Lane

P.O. Box 2168

Cary, NC 27512-2168 Tel: (919) 674-3100 Toll Free: (855) 778-7246 www.fastlaneus.com Email: info@fastlaneus.com

Consulting & Education Services, Inc.

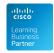

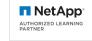

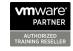

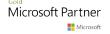

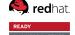

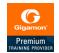

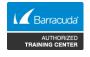

## Fast Lane

### **DELIVERY METHODS**

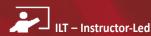

Classroom Training ILT sessions are conducted in a physical classroom environment.

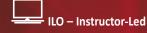

Online Training
ILO sessions are conducted via
WebEx in a VoIP environment

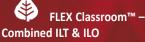

FLEX Classroom sessions are delivered via ILT and ILO giving you the ultimate flexibility.

- Explain the User Environment Manager functional areas and their benefits
- Explain User Environment Manager profile management and its features
- Use the User Environment Manager management console and application profiler to manage user personalization and application configurations

## 13 Using App Volumes to Provision and Manage Applications

- Explain how App Volumes works
- Identify the features and benefits of App Volumes
- Identify the interface elements of App Volumes
- Install and configure App Volumes

### 14 Command-Line Tools and Backup Options

- Describe key View Connection Server features that are available as command-line options with the vdmadmin command
- Explain the purpose of kiosk mode for client systems and how it is configured
- Explain why you might want to limit the domains that View Connection Server makes available to end users
- Identify the log locations for each VMware Horizon component

### 15 VMware Horizon Performance and Scalability

- · Describe the purpose of a replica server
- Compare a replica server to a standard connection server
- Explain how multiple VMware Horizon servers maintain synchronization
- List several best practices for multiserver deployment in a pod
- Describe how a load-balancing capability might improve VMware Horizon performance

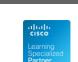

P.O. Box 2168
Cary, NC 27512-2168
Tel: (919) 674-3100
Toll Free: (855) 778-7246
www.fastlaneus.com
Email: info@fastlaneus.com

Fast Lane

Consulting & Education Services, Inc.

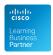

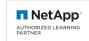

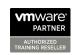

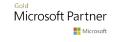

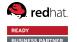

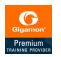

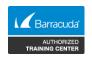